**Введение в профессию webразработчика**

Создание первого сайта

# **План урока:**

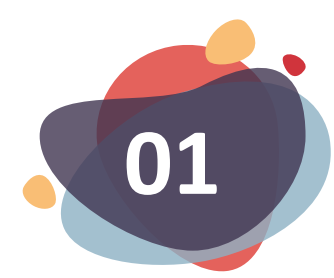

### **Введение в мир вебразработки**

Кто такой webразработчик

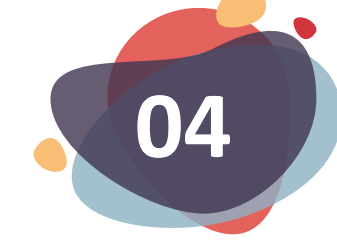

#### **Язык разметки HTML** Основная структура страницы

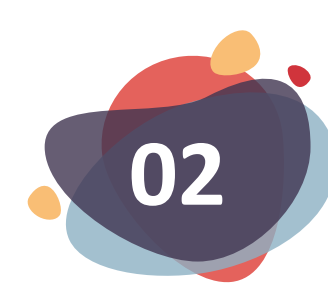

### **Frontend и backend**

Две стороны работы сайта

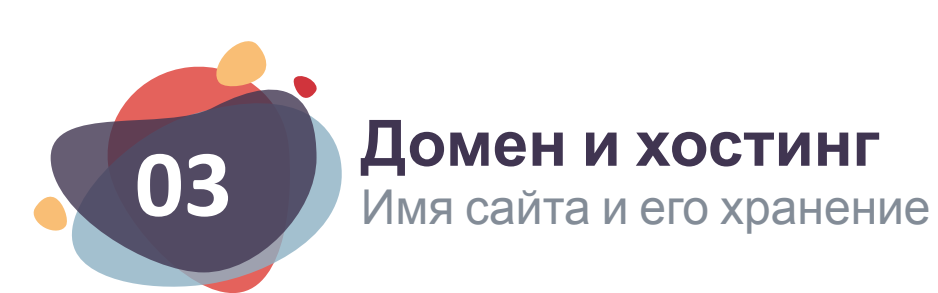

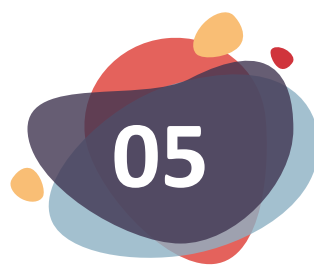

### **Работа с CodePen**

Создание нового проекта

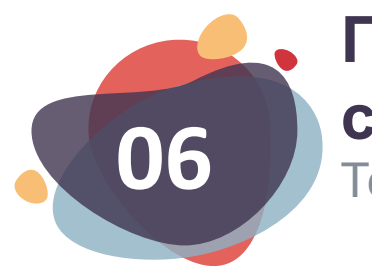

#### **Первая HTMLстраница** Теги и атрибуты

### **Введение в мир веб-разработки**

**Веб-разработчик** — это программист, который занимается созданием и поддержкой веб-сайтов и вебприложений. Если говорить кратко, вебразработчик пишет код, который отвечает за внешний вид и работоспособность сайта.

**Что такое Web-разработка?**

**Веб-разработка** — процесс создания веб-сайта или веб-приложения. Основными этапами процесса являются веб-дизайн, вёрстка страниц, программирование на стороне клиента и сервера

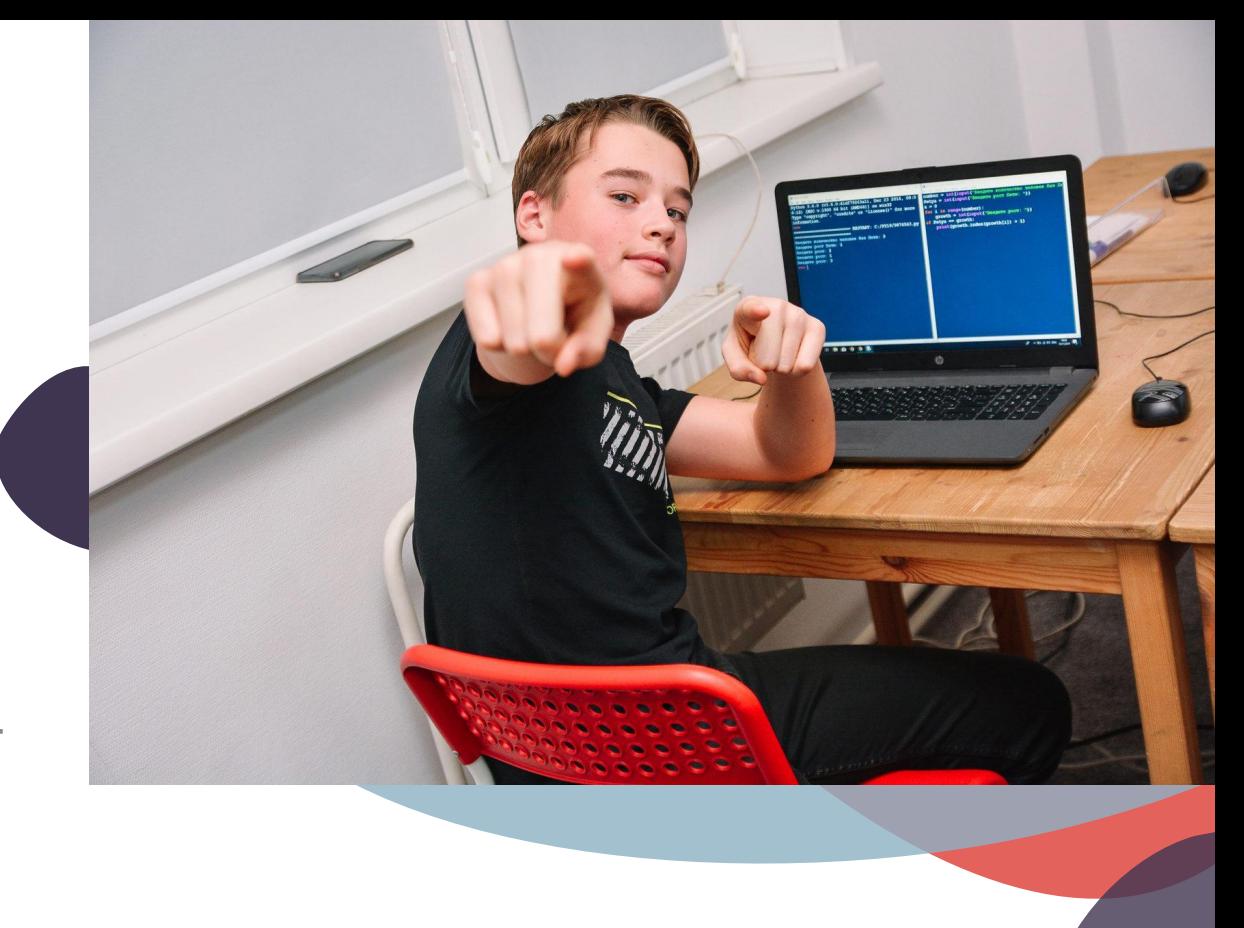

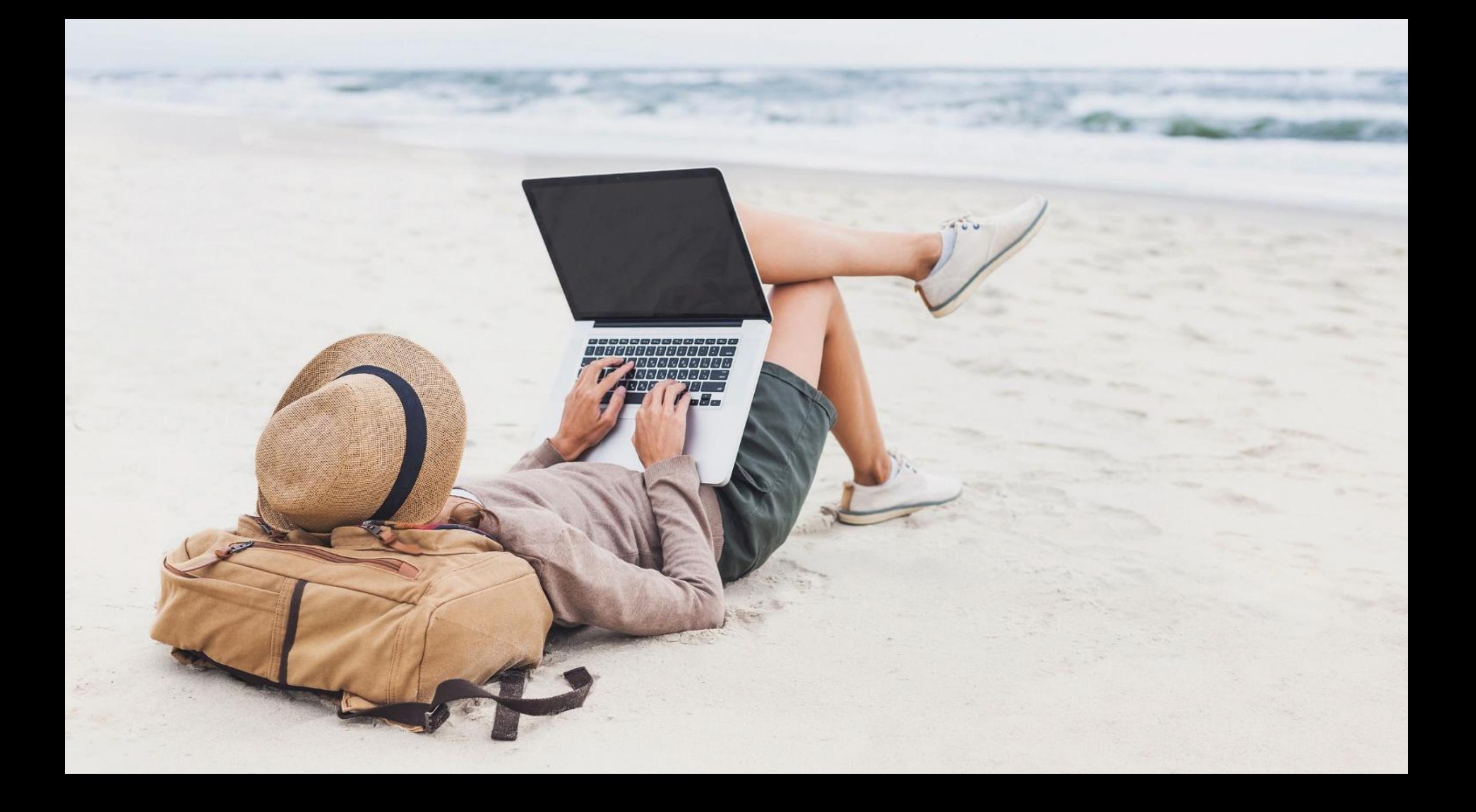

### **Frontend и backend**

**Frontend** - первое из направлений отвечает за внешний вид и логику взаимодействия пользователя с ресурсом. Красивый, понятный и удобный интерфейс веб-прило- жения залог успеха. **HTML, CSS, JavaScript**

**Backend** - На сервере происходят определенные процессы, а мы видим страничку и можем с ней взаимодействовать. Следует уточнить, что сервер — это специальный компьютер, подключенный к сети. В его задачи входит хранение данных, а также их передача по запросу пользователя. **PHP, MySQL, Python**

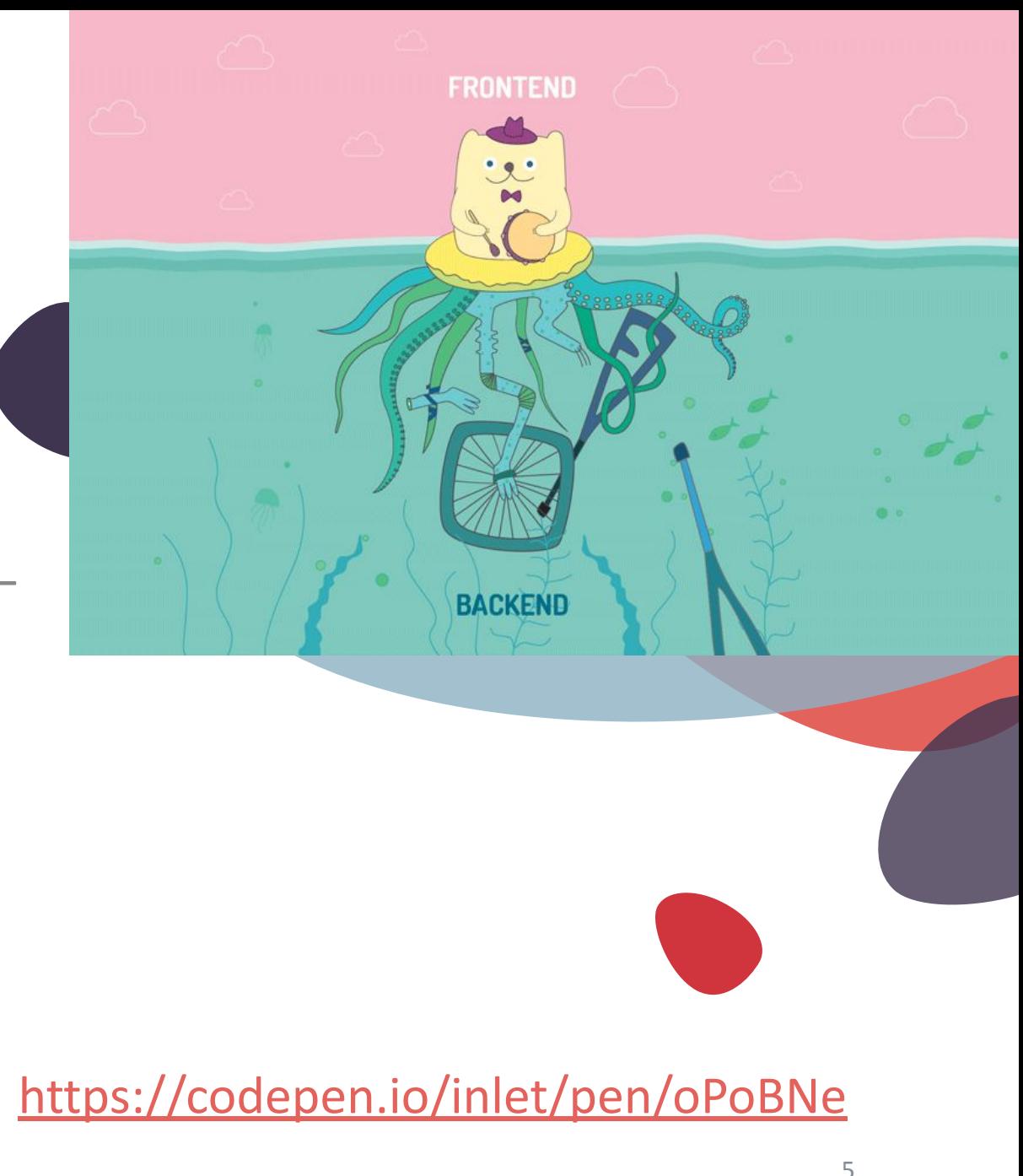

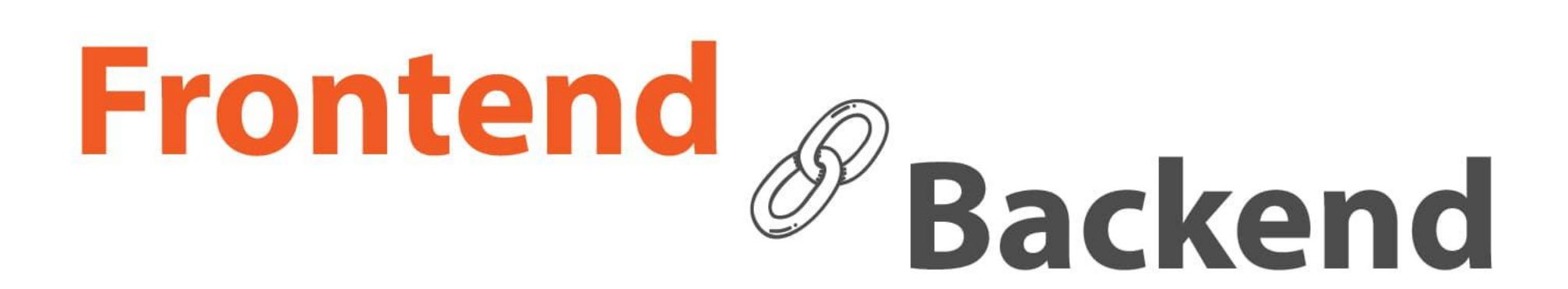

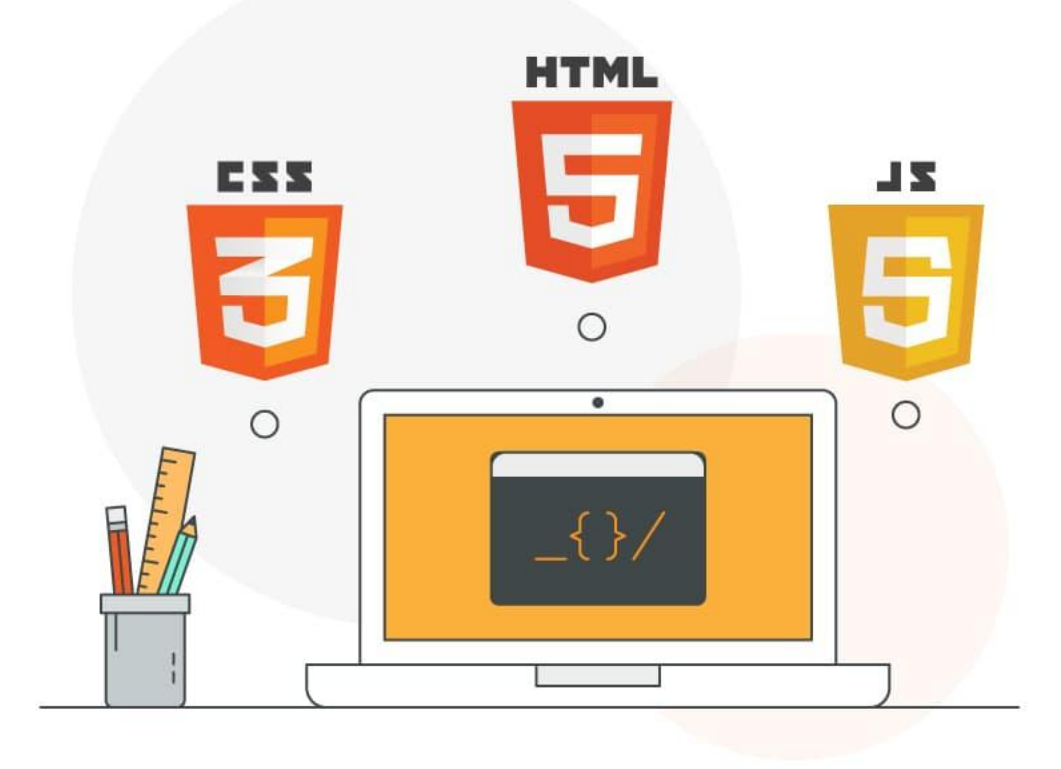

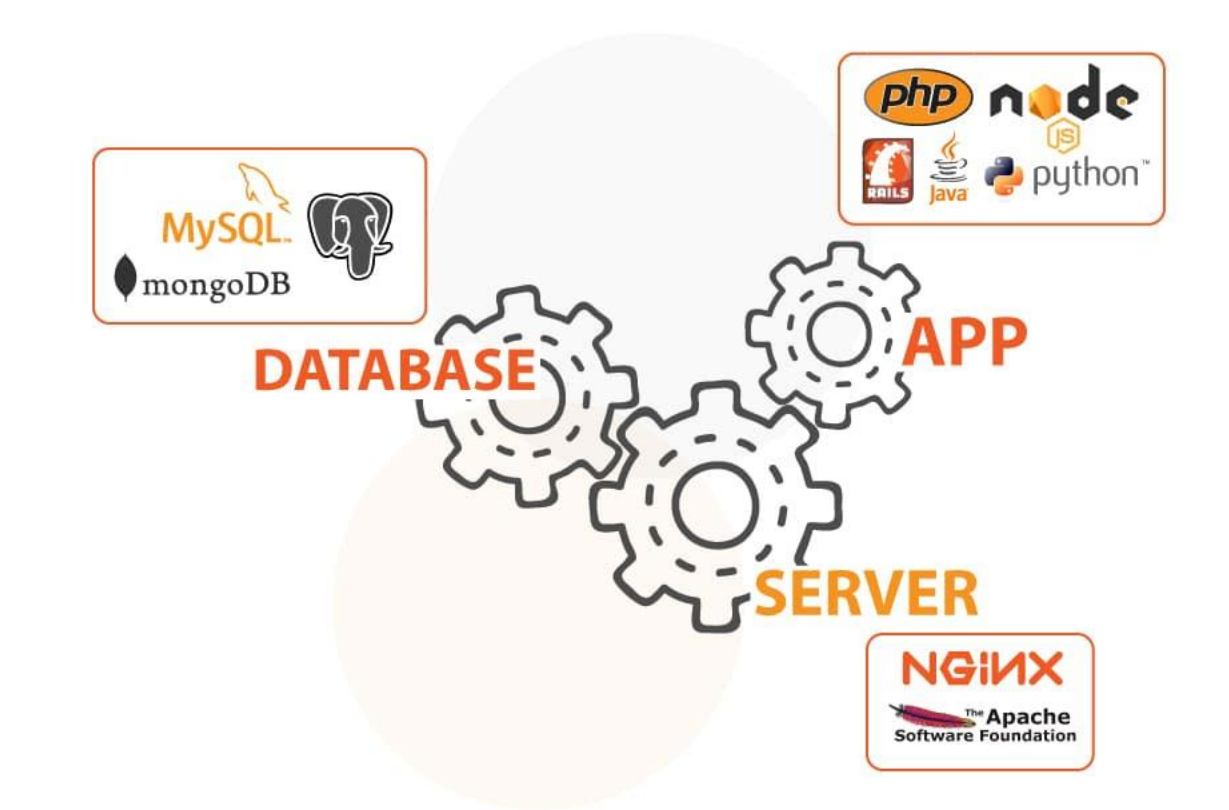

## **Домен и хостинг**

**Домен** - это уникальное имя, по которому можно обратиться к ресурсу. Иначе говоря, это его уникальный адрес, например, google.com, pixar.com.

**Хостинг —** это услуга, которая позволяет хранить данные сайта и на постоянной основе предоставлять пользователям интернета доступ к нему.

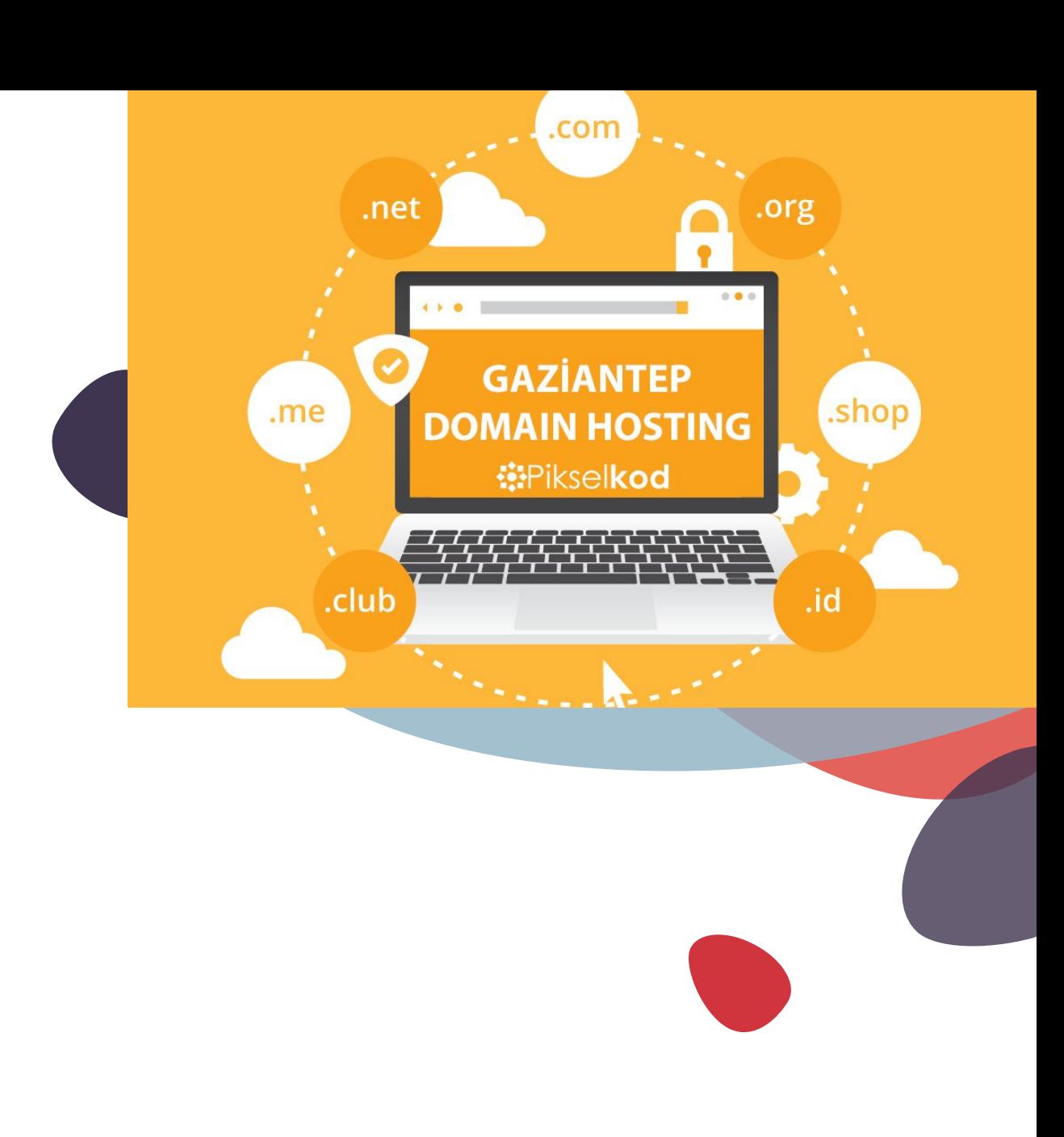

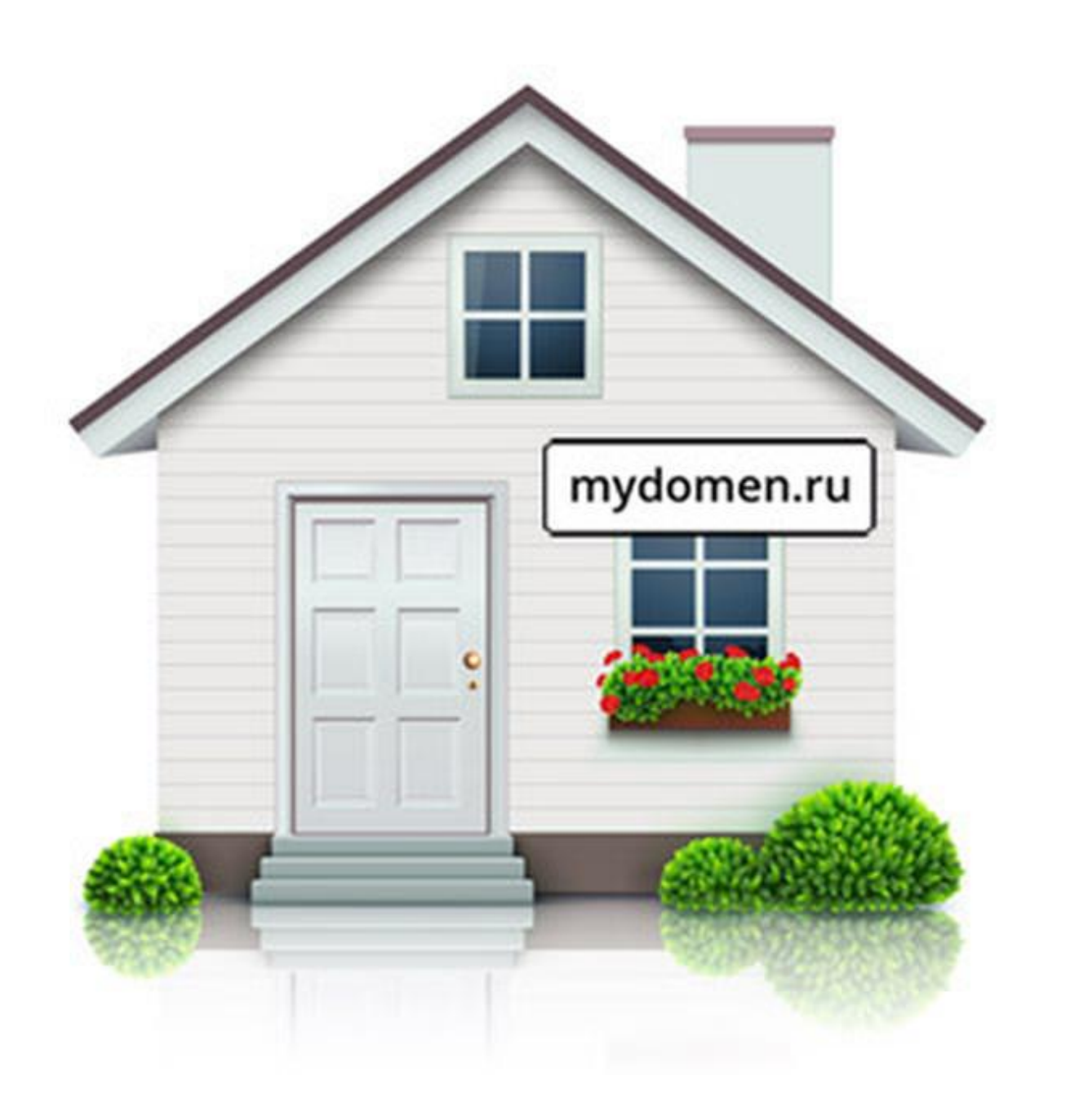

### Хостинг - это «дом» для вашего сайта

### Домен - адрес этого дома

8

## **Язык разметки HTML**

**HTML** - это язык разметки, который используется для структурирования и отображения веб-страницы и её контента.

### **Что такое веб-страница?**

**Веб-страница** — текстовый документ включает в себя специальные слова (теги), а также контентное наполнение (текст, изображения и видео- ролики).

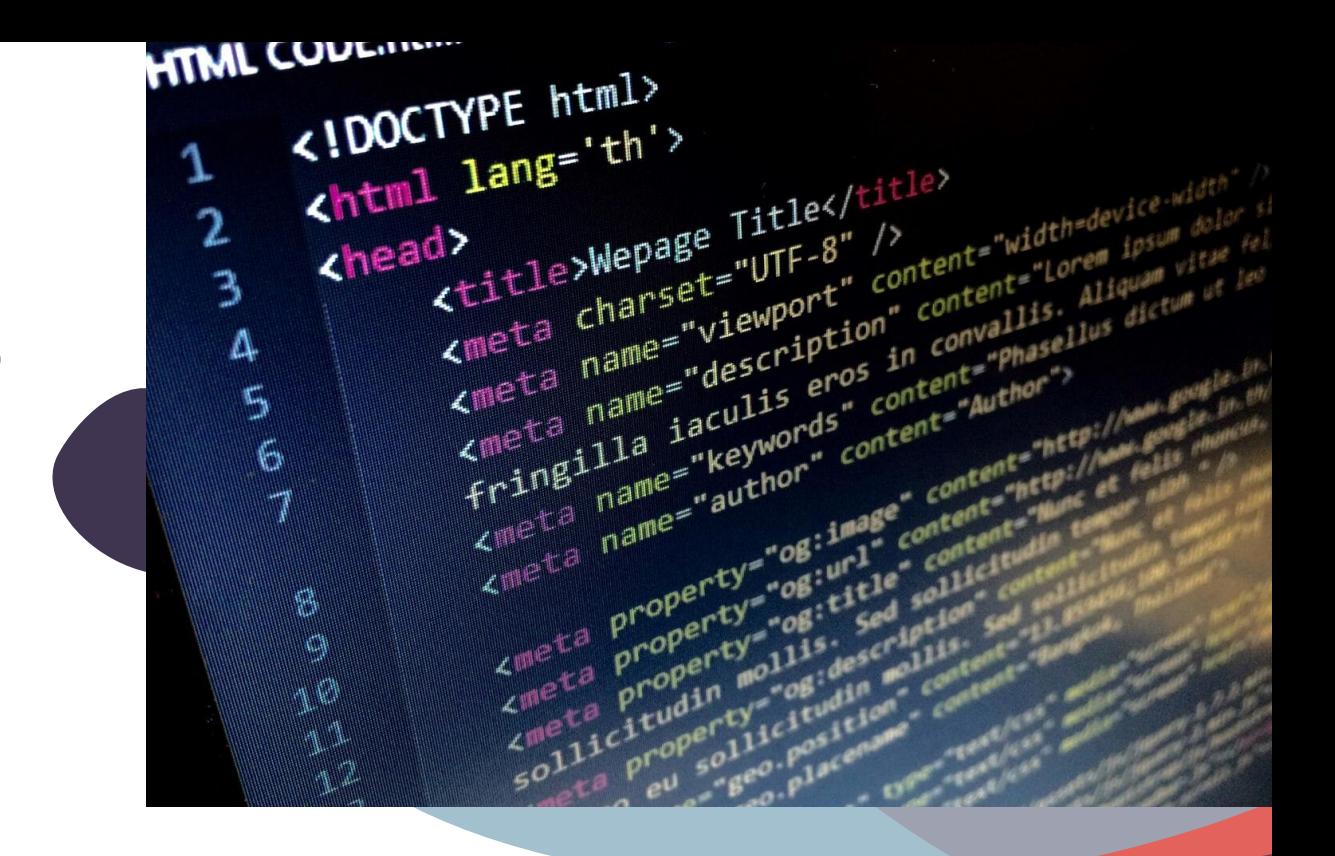

## **Основные понятия HTN**

**Гипертекст** - это, система из текстовых страниц, имеющих перекрёстные ссылки и позволяют выполнять поиск по ключевым словам.

**Интерпретация** - анализ, обработка и выполнение исходного кода построчно. **Язык HTML интерпретируется браузерами.**

**Компиляция** - это процесс, когда весь текст программы анализируется и переводится в машинный код.

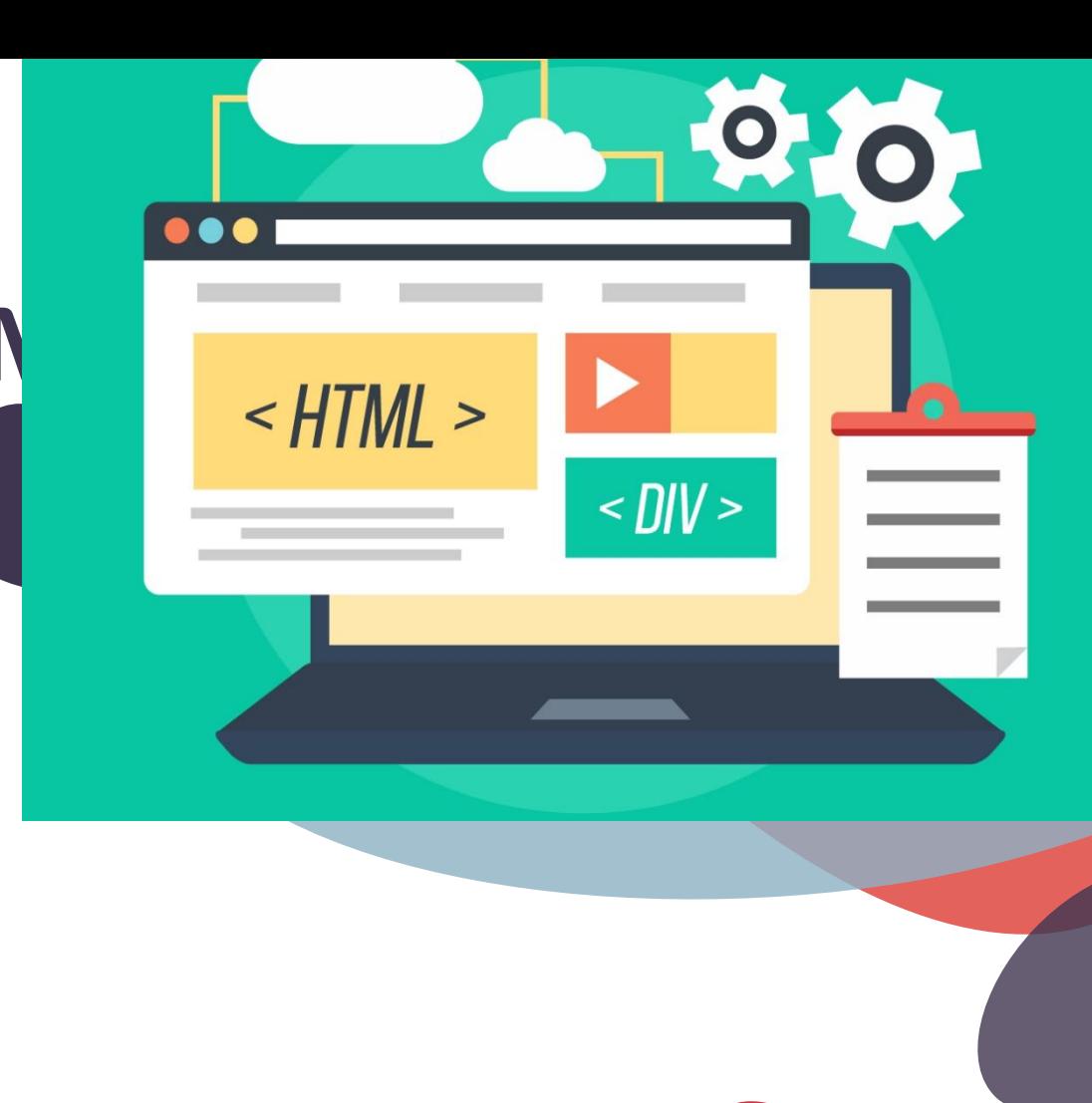

## **Основная структура страницы**

Инструкция браузеру о том, какая версия HTML была использована для написания страницы.

Хранится все содержимое страницы

Вся необходимая браузеру информация для работы с документом

Находиться то, что в результате отобразится на странице

 $\hbox{\tt }$ <head> <meta charset="utf-8"> <title>Example</title> </head>

<body> </body>

<!DOCTYPE html>

 $\langle$ /html>

## **Работа с CodePen**

**CodePen** - онлайн-инструмент предназначен для редактирования кода.

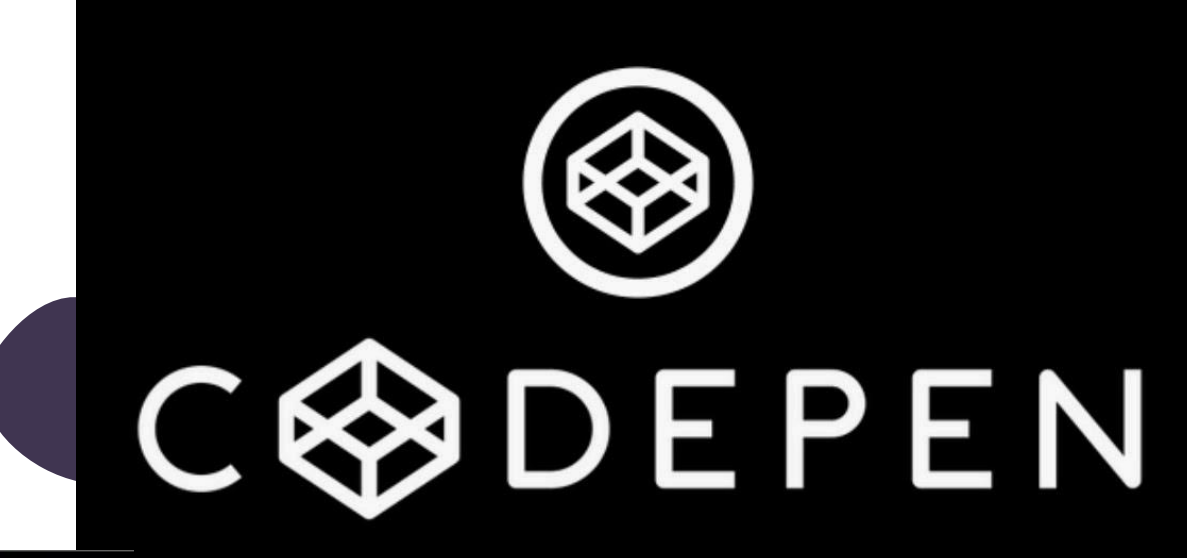

http://bit.ly/35VtUMh

https://codepen.io

12

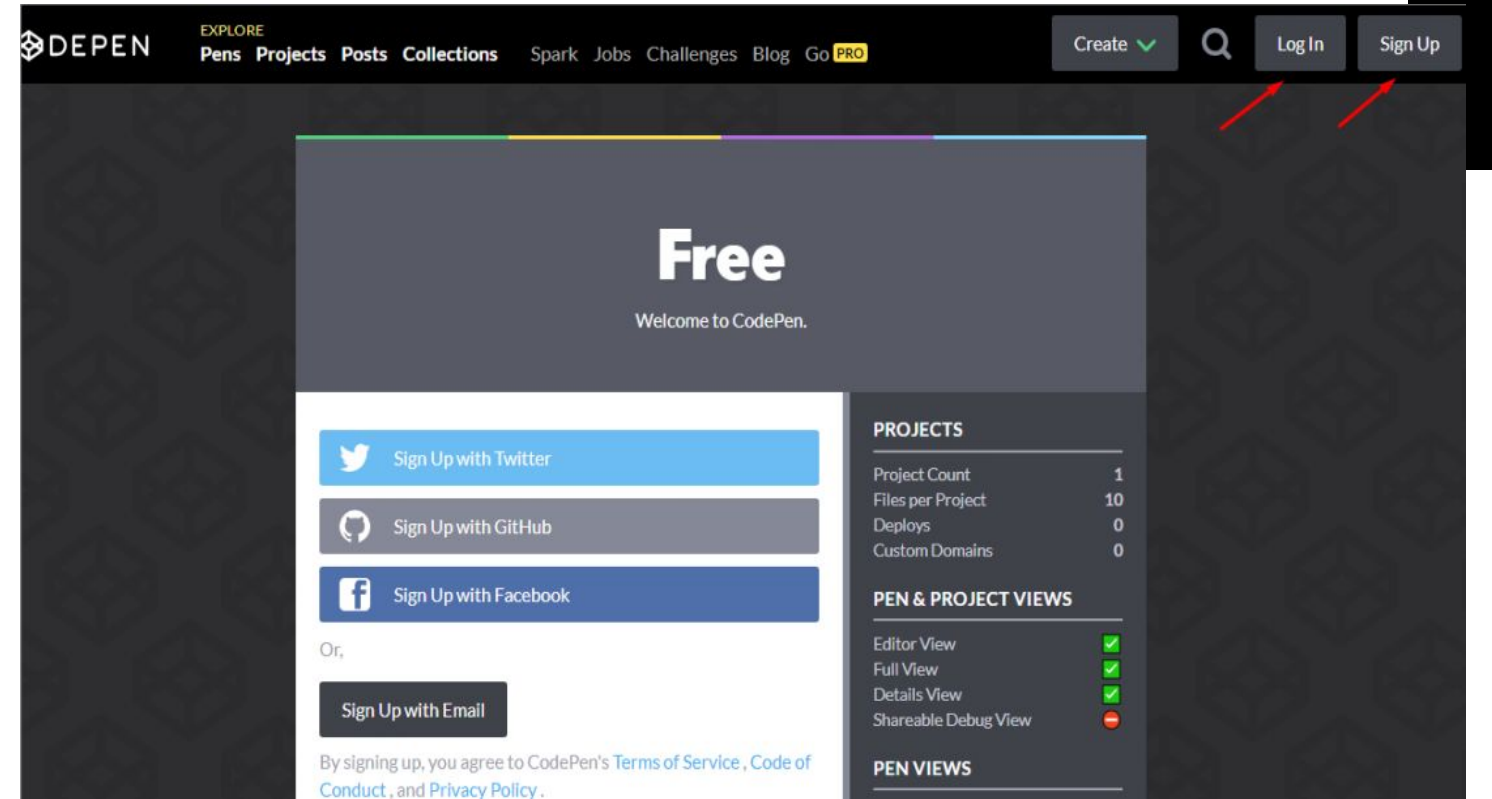

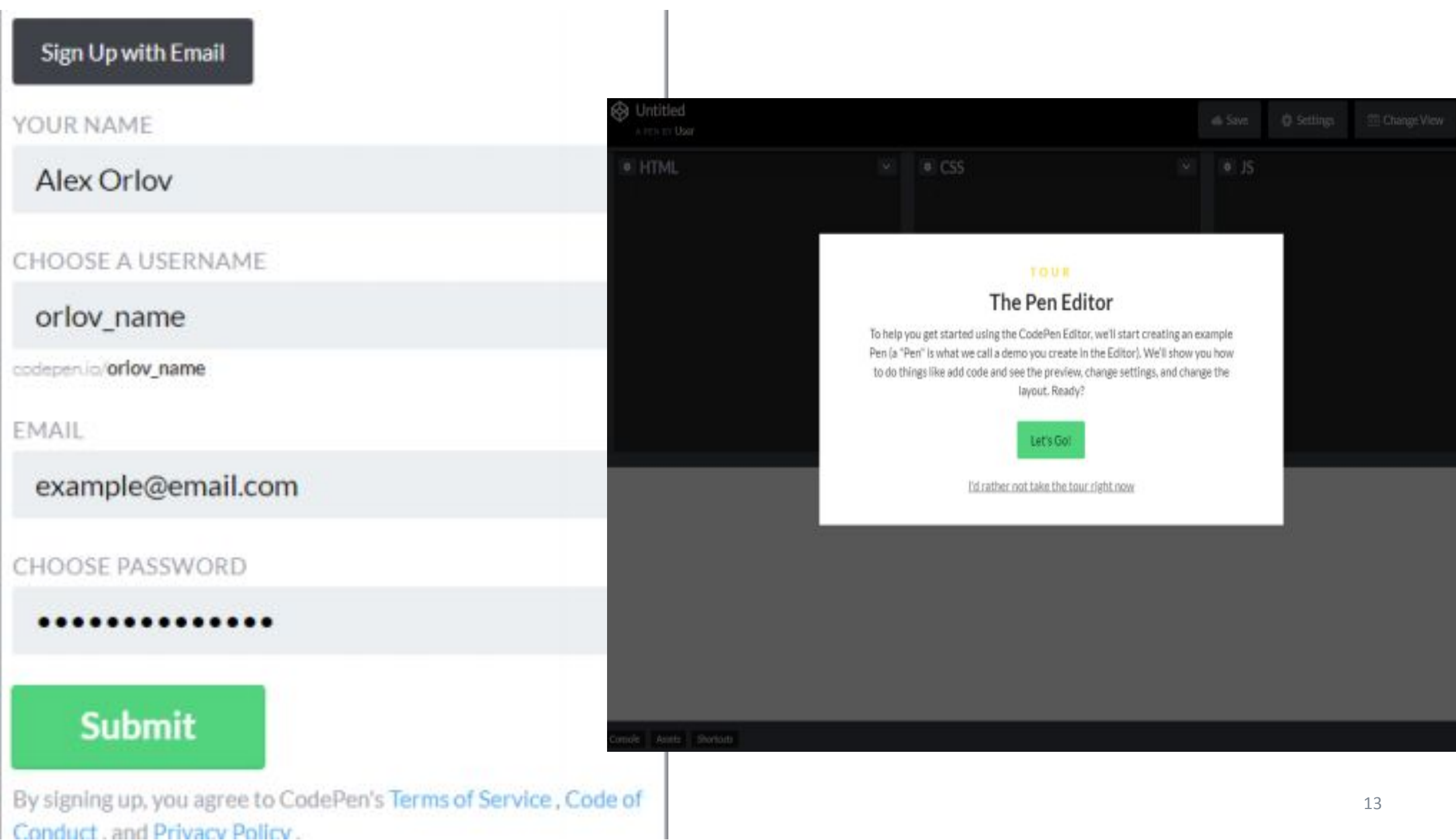

 $\frac{1}{2}$ 

#### **I**o Change View

Create...

Go to...

New Pen

New Post

New Project

Your Profile

Support

Settings

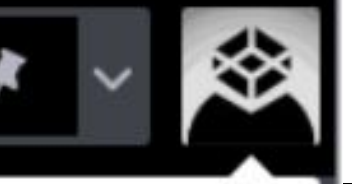

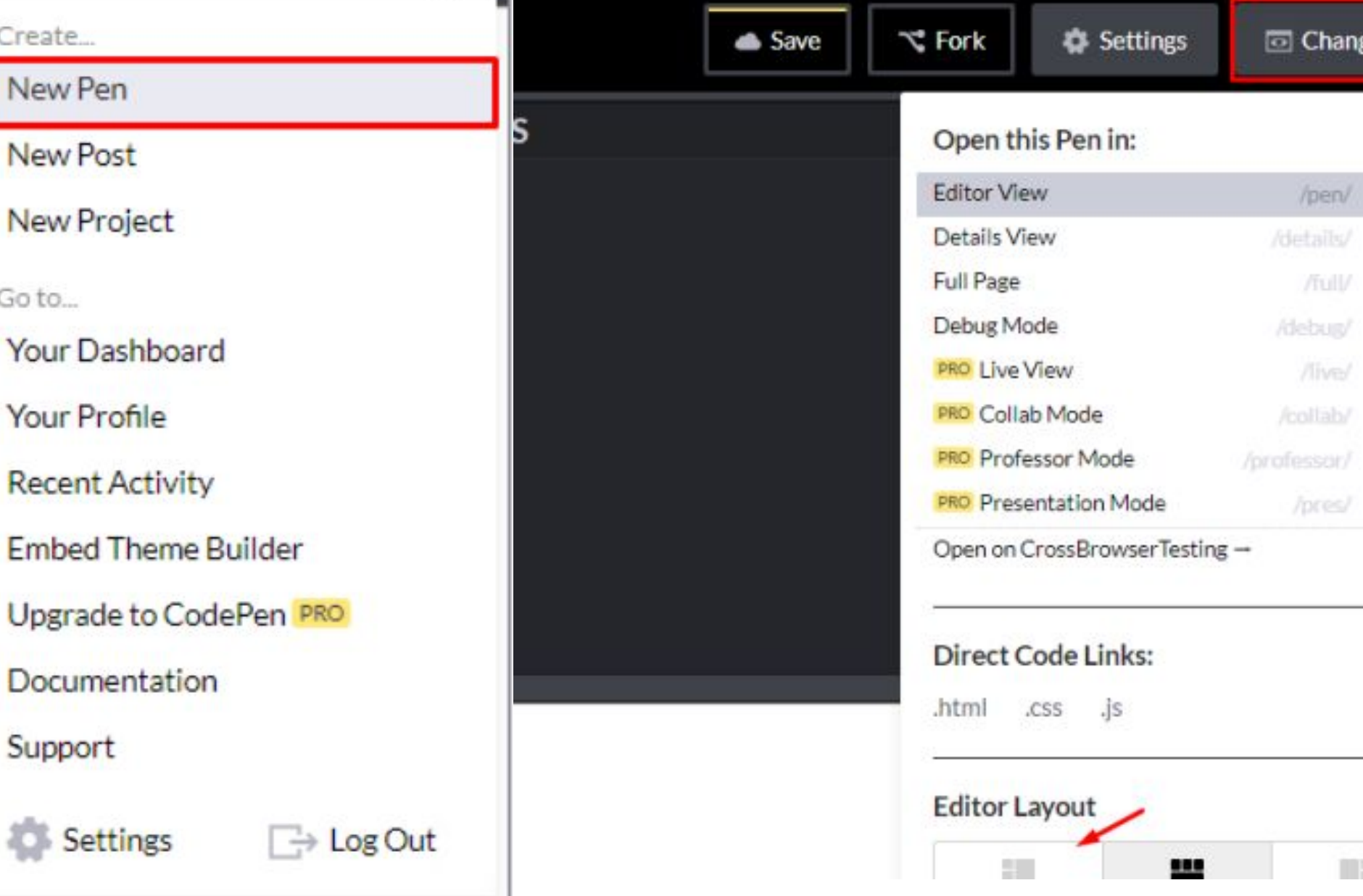

惢

 $\check{ }$ 

**D** Change View

 $\boldsymbol{a}$ 

Ø

ø

 $\boldsymbol{\boldsymbol{\omega}}$ 

 $\boldsymbol{\Omega}$ 

ø

Ø

Ø

/pen/

/full/

/live/

/pres/

ma

### **Создание нового проекта состоит из трех шагов:**

- 1. Название. Для любого проекта следует придумать название, которое будет отражать содержимое.
- 2. Редактирование кода. Область, в которой необходимо вводить код. Как уже ранее упоминалось, HTML — для тегов, CSS — для описания стилей, JS — для подключения скриптов.
- 3. Сохранение. Проект обязательно следует сохранить, чтобы не потерять внесенные изменения. Если вам необходимо только окошко

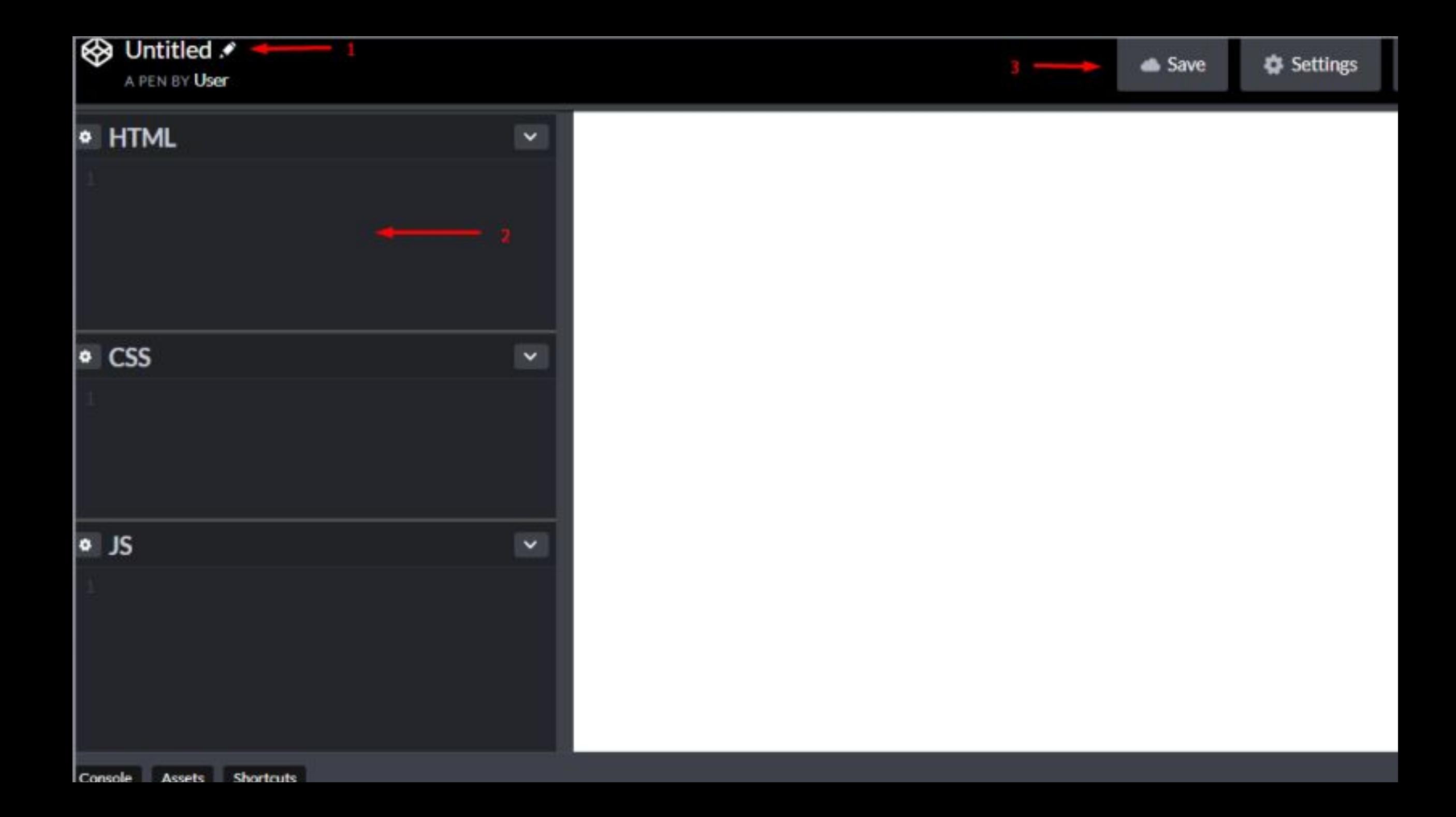

#### $\leq$  = untitled  $\cdot$  - Sublime Text (UNREGISTERED)

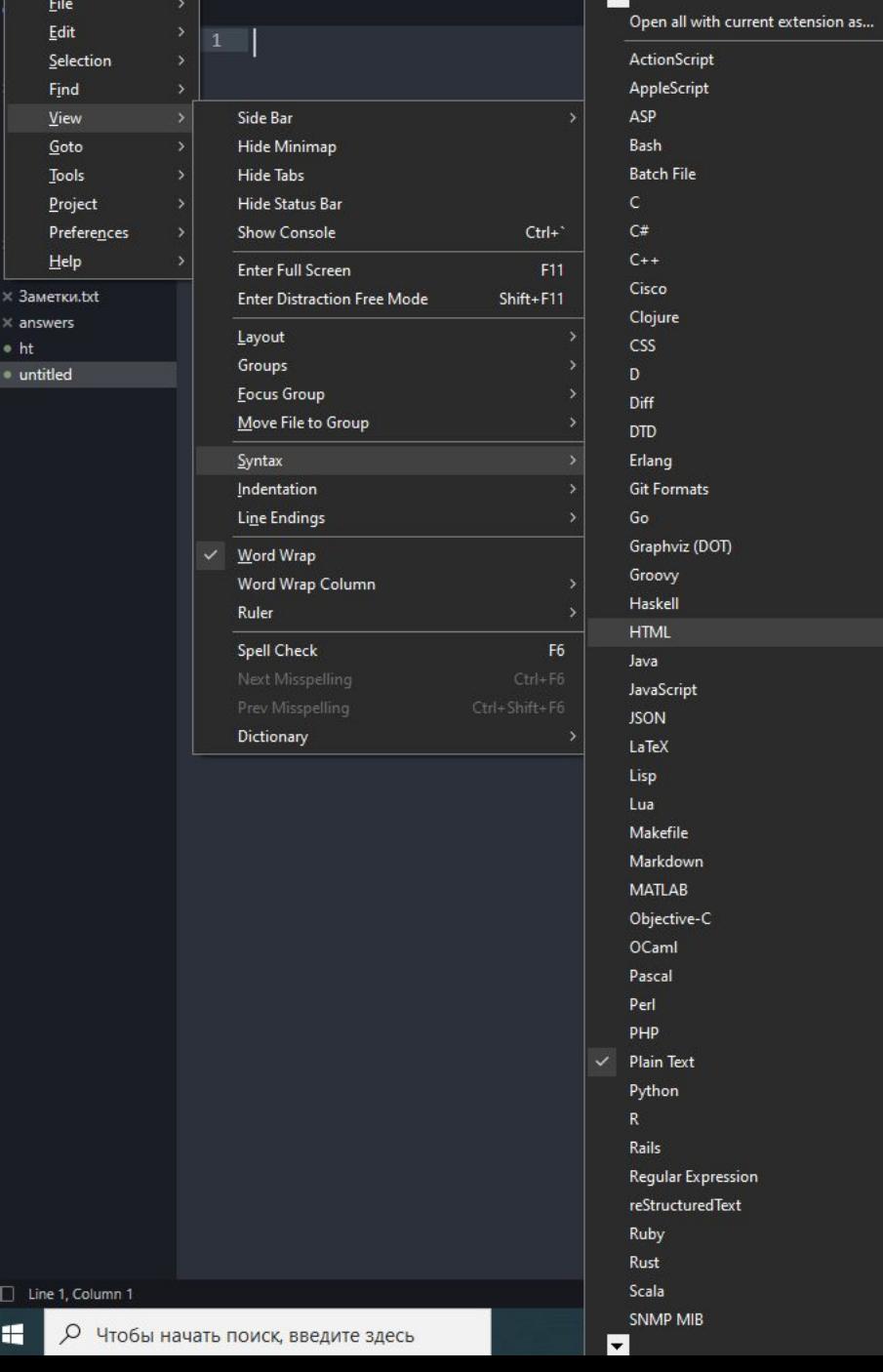

 $\overline{\phantom{a}}$ 

- 2

 $\rightarrow$ 

 $\rightarrow$ 

 $\rightarrow$ 

⇒

 $\rightarrow$  $\rightarrow$ 

> ు  $\rightarrow$

#### $\Box$   $\Box$ untitled

### **Первая HTML-страница**

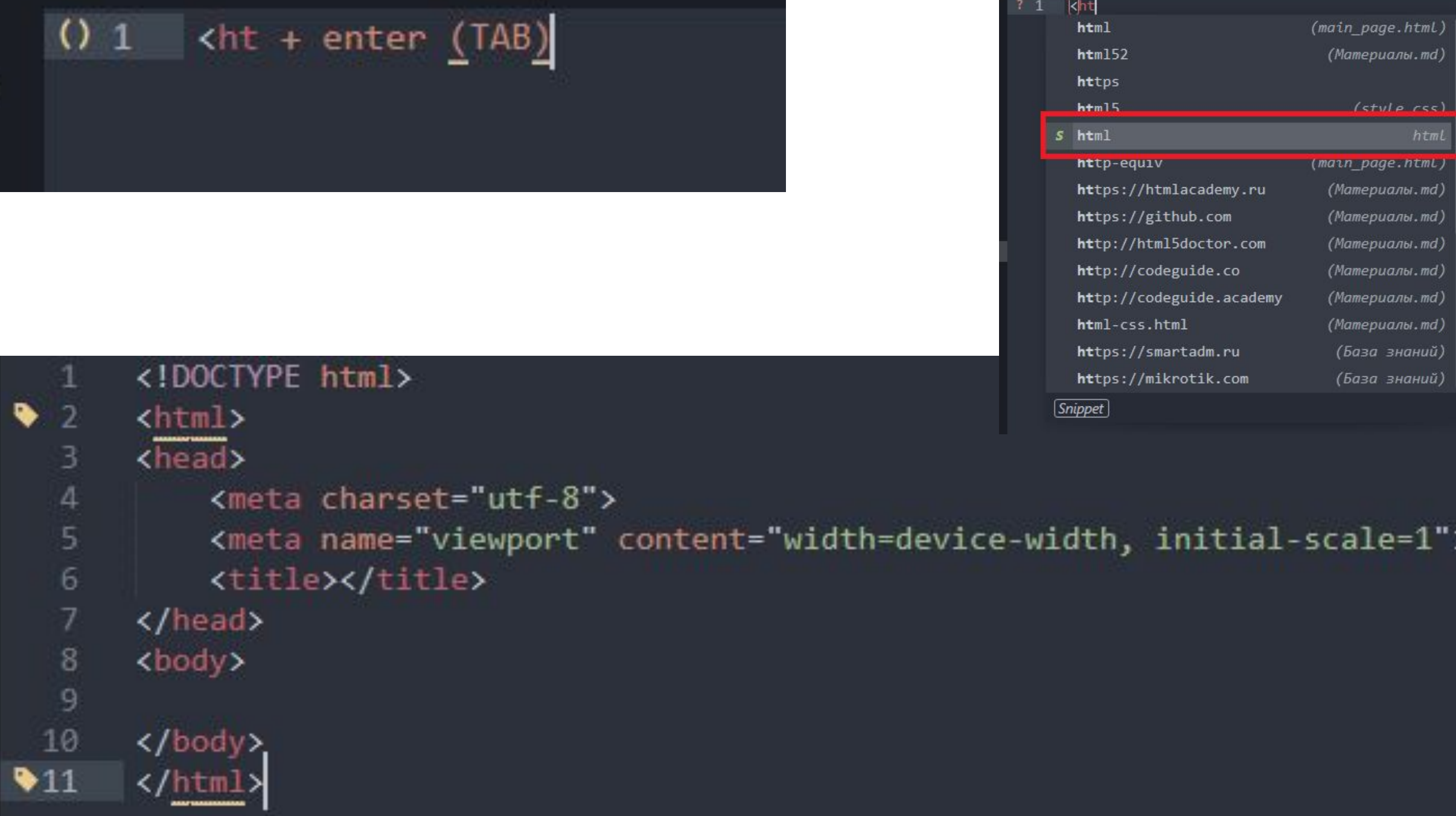

(Материалы.md)

(Материалы.md) (Материалы.md) (Материалы.md) (Материалы.md) (Материалы.md) (Материалы.md) (База знаний) (База знаний)

 $($ style  $\epsilon$ ss)

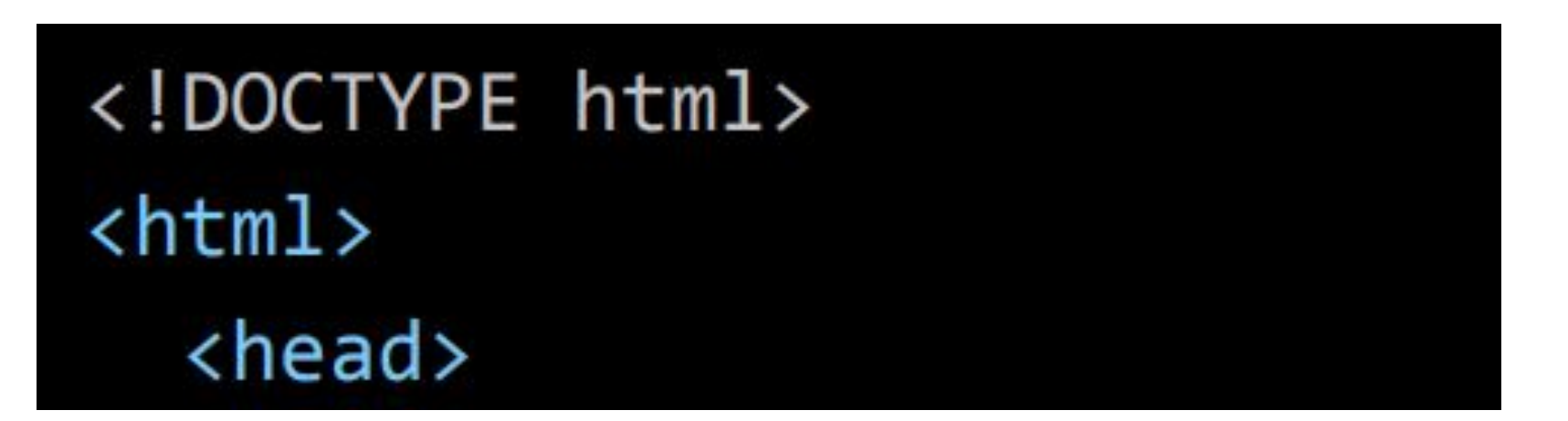

Следует указать кодировку, чтобы интерпретатору было проще ее распознать:

<meta charset="utf-8">

### <meta name="description" content="Incredibles 2">

Дополнительно следует указать ключевые слова, которые соответствуют содержимому страницы. Это следует сделать для того, чтобы сайт индексировался в поисковых системах, был виден пользователям после введения запроса:

### <meta name="keywords" content="Incredibles, superhero, pixar">

Чтобы сайт корректно отображался на мобильных устройствах, добавляем следующие:

### <meta name="viewport" content="width=device-width, initial-scale=1">

Делаем название для нашей страницы:

### <title>INCREDIBLES 2</title>

Закрываем тег head и открываем тег body в котором прописываем 2 заголовка h1 и h2

```
<body>
  <h1>INCREDIBLES 2</h1>
  <h2>Character Design</h2>
```
Далее создаём абзац <p> и выделяем жирным текстом <b> и используем курсив

```
\langle p \rangle<b>Helen Parr</b>, known in the
   <i>Superworld</i> as <i>Elastigirl</i>.
\langle/p>
```
#### Копируем несколько раз:

#### $< p$

<b>Helen Parr</b>, known in the <i>Superworld</i> as <i>Elastigirl</i>.  $\langle$ /p>

#### <p>

<b>Helen Parr</b>, known in the <i>Superworld</i> as <i>Elastigirl</i>.  $\langle$ /p>

#### <p>

<b>Helen Parr</b>, known in the <i>Superworld</i> as <i>Elastigirl</i>.  $\langle$ /p>

</body> </html>

Меняем нашу информацию на информацию с сайта:

```
< p >
```

```
<b>Bob Parr</b> cherishes his days as Mr.
        Incredible-a popular Super with
        \langle i \rangle mega-strength\langle i \rangle.
    \langle/p>
    < p<b>Jack-Jack Parr</b>, the baby of the family,
        likes to sit back with a bottle and a good story.
    \langle/p>
  </body>
\langle/html>
```
### Должно получиться так:

```
<!DOCTYPE html>
<html>
  <head>
    <meta charset= "utf-8">
    <meta name= "description" content="Incredibles 2">
    <meta name= "keywords"
          content= "Incredibles, superhero, pixar">
    <meta name= "viewport"
           content= "width=device-width, initial-scale=1">
    <title>INCREDIBLES 2</title>
  </head>
  <body>
    <h1>INCREDIBLES 2</h1>
    <h2>Character Design</h2>
    < p ><b>Helen Parr</b>, known in the
       <i>Superworld</i> as <i>Elastigirl</i>.
    \langle/p>
```
## «Нет большей неудачи, чем перестать **пытаться**».

Джон Мик

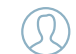

**ДМИТРИЙ БУРЫГИН**

WEB-РАЗРАБОТЧИК

vk.com/do\_right\_choice

+7 (951) 130-97-95

 $\mathcal{A}$  $\sigma$ 

dmitri.d907@gmail.com

vk.com/best\_web\_design31

# **Спасибо за внимание!**